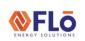

# **Technical Guide**

CN-IC1-15

Title:

i-Controller Modbus Communication Settings

## Overview

For proper data transfer to occur between the Building Management System (BMS) controller and the Flō i-Controller, the Modbus communication connection must be properly configured. If the two controllers are not communicating and if the BMS Status displays 'Offline' in the network settings of the i-Controller, verify the following information.

**CAUTION**: Before connection, ensure there is no earth ground on the wires used for the RS485 Slave or Master connection. Do not ground any of the wires connected to the RS485 Slave or Master port on the i-Controller. Doing so will result in damage to the i-Controller hardware.

## i-Controller Modbus Network Configuration

Verify the i-Controller address, baud rate and IP address. NOTE: Baud rate must match the BMS setting.

### i-Controller Settings

**BMS Status:** 

Modbus Address: 1

Modbus Baud Rate: 19200 IP Address: 192.168.0.250

Parameter Version: Latest Release

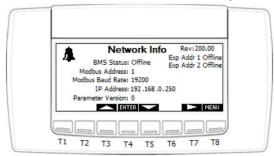

Figure 1. i-Controller Network Information screen

The "Network Info" screen displays the Flō i-Controller Modbus address, IP address, baud rate and the status of the connection to the Building Management System (BMS). If the Flō i-Controller is connected, the BMS status will display "Online". The BMS status will display "Offline" if the BMS is offline or the Flō i-Controller is not connected or properly configured.

To change the Modbus address or date and time, perform the following steps:

- 1. Using the and buttons (T3 and T5, respectively) navigate to the value that you wish to change.
- 2. Once the value is highlighted, press the ENTER (T4) button and the value should blink.
- 3. Using the and buttons increase and decrease the value as desired.
- 4. Once the desired value has been reached press the ENTER button to set the value.
- 5. Use the (T6) and (T7) buttons to navigate to the date and time screen.
- 6. Repeat steps 1-4 until all desired values have been updated.
- 7. Once all changes have been completed, press the [MENU] (T8) button to return to the Main Menu.

#### i-Controller Modbus Network Connection

Verify the i-Controller physical connection between the BMS controller and the i-Controller. Ensure there is a signal on the communication cable, the correct polarity is maintained between devices and the RS485 Modbus cable is connected to the 'slave' port on the controller.

If all connections are settings are correct, but communication cannot be established between the two controllers, please contact the BMS customer service team.